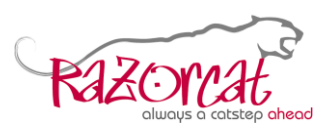

### **How to Update a Razorcat Floating License Server (FLS) from v7.x/v8.x to v8.2.6**

#### **Abstract**

The latest version 8.2.6 of the FLS is required to use TESSY versions 4.2 and 4.3. These notes refer to the installation of the standalone FLS on a network server.

Updating from versions prior to 8.2 can be done in parallel with the existing version. Please keep in mind that only one instance of FLS can be started. The prerequisite is that the existing system is a 64bit Windows, because FLS 8.2 is a 64-bit application. You may use the following versions:

- Windows Server (64-bit)
- Windows 10 (64-bit)
- $\bullet$  Windows 8/8.1 (64-bit)
- Windows 7 (64-bit)

**Please note** that Microsoft no longer supports some versions of the above variants.

# **Table of Contents**

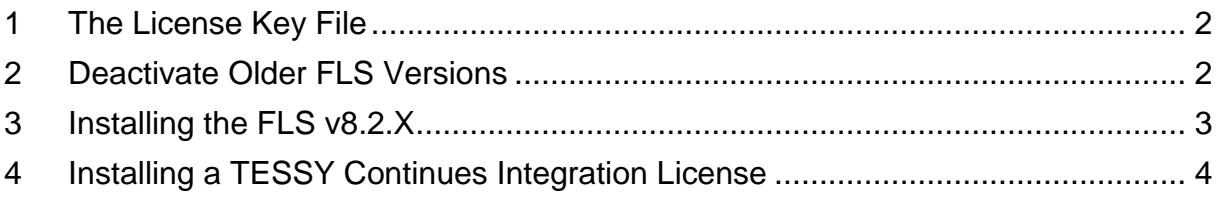

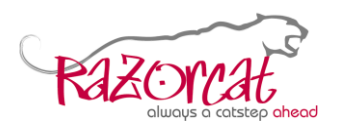

# <span id="page-1-0"></span>**1 The License Key File**

Updating the Razorcat license server to version FLS 8.2.6 on your network server from older versions requires an update of the license key file. If your company has a valid maintenance contract for TESSY, the person who is responsible for TESSY receives a request for a license migration and subsequently an updated license file automatically.

A license key for TESSY v4.3 is also valid for all previous TESSY v2.9, v3.x and v4.x versions. No changes are required for older TESSY installations to utilize an FLS 8.2.6.

Please download the latest standalone version of the Razorcat floating license server (for server installations) from

<https://www.razorcat.com/en/downloads-tessy.html>

Customers with a current maintenance contract for TESSY should have received a migration e-mail with detailed instructions on how to update the FLS.

Once you have received your new license key file for TESSY, please proceed with the steps described below to install the new license.

**Important Note**: Always run the Floating License Manager (FLM) with explicit *administrator privileges* in order to start and configure the floating license server!

## <span id="page-1-1"></span>**2 Deactivate Older FLS Versions**

**Important Note**: You have to disable older instances of the FLS before configuring the FLS v8.2.6! You can run only one instance of an FLS on the same machine at once.

- − Start the Floating License Manager (FLM) of TESSY v3.x/v4.x with administrator privileges.
- − Stop the Floating License Server. This can take a few minutes.
- − Choose Server|Configure and Remove Service from Registry, deactivate Autostart and set Run Local Server as Application.

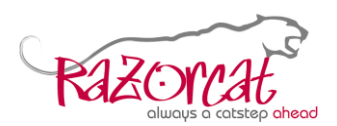

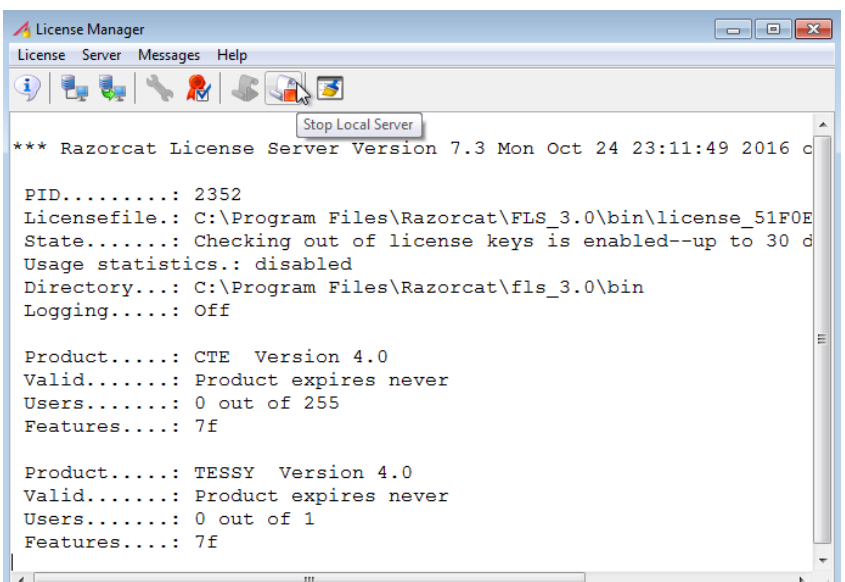

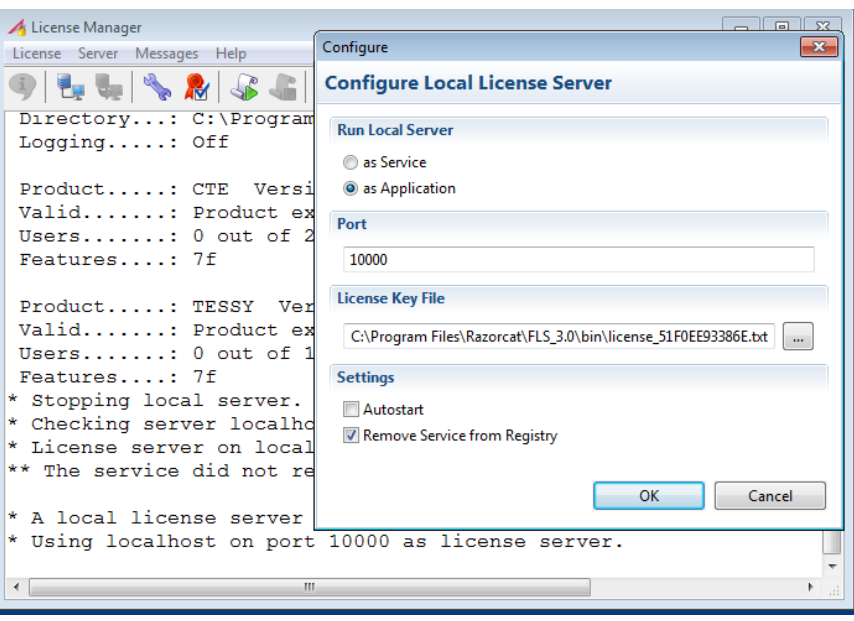

− Close the Floating License Manager.

## <span id="page-2-0"></span>**3 Installing the FLS v8.2.X**

- − Install FLS v8.2.6 with administrator privileges (if not yet done).
- − Start the FLM version 8.2.6 with administrator privileges.
- − Choose Server|Configure and choose Run Local Server as Service and activate Autostart as shown below.
- − Choose the License Key File you received before and click OK. Now, the Floating License Manager is trying to start the FLS.

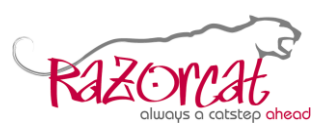

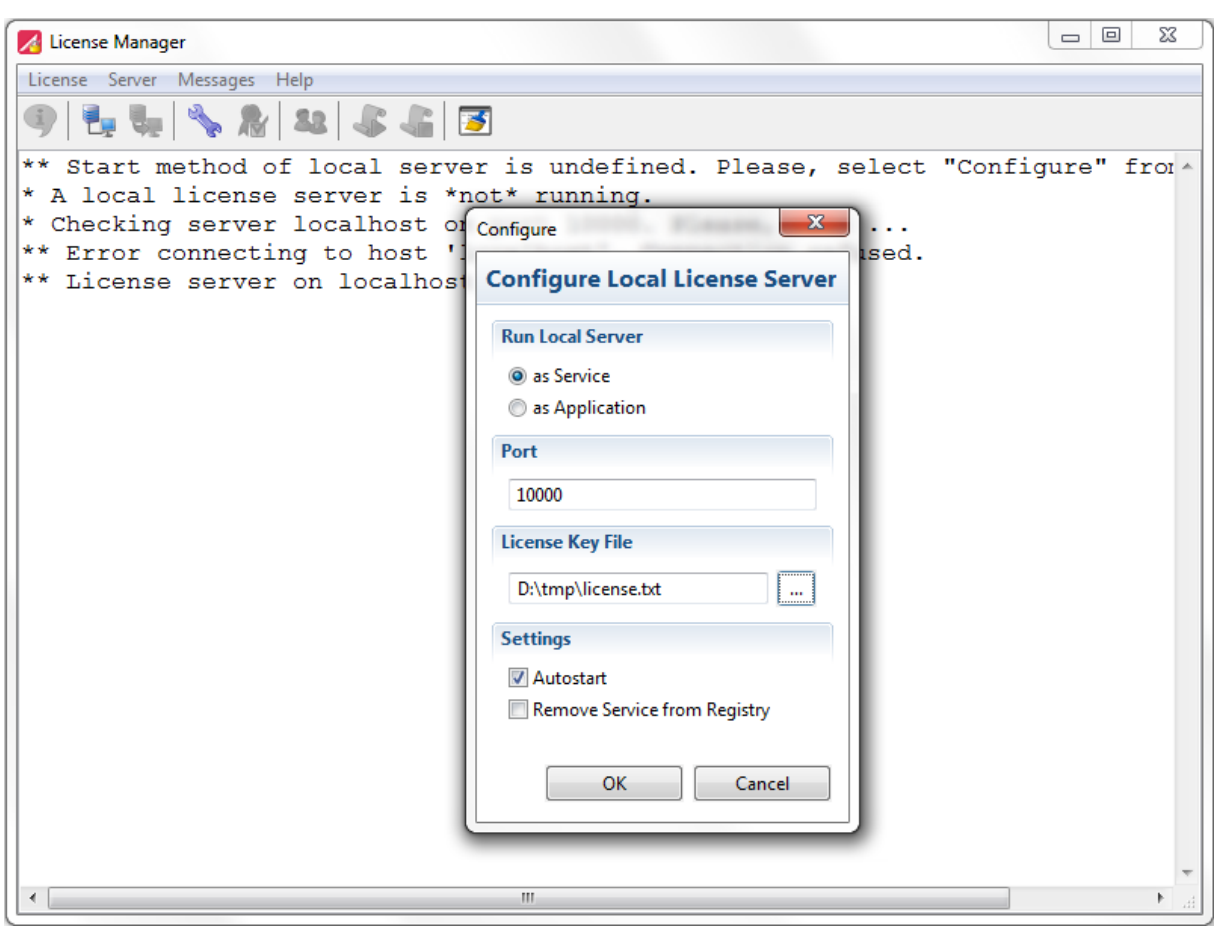

− Choose 'Info' to request the status of the FLS.

#### <span id="page-3-0"></span>**4 Installing a TESSY Continues Integration License**

Since TESSY versions 4.1.34, 4.2.20, and 4.3.13 Razorcat provides continues integration (TESSY CI) licenses, which are exclusively available for tessyd. The TESSY IDE cannot utilize this type of licenses. The minimum required Razorcat floating license server version is 8.2.6.

Regarding the Razorcat floating license server there is no configurational difference between a normal TESSY license and a TESSY CI license. All licenses are contained in one single license file. However, tessyd may require some additional configuration settings. Please contact [sales@razorcat.com](mailto:sales@razorcat.com) for more information about the pricing and terms. For technical notes refer to application note **License Management Guide**.

In case of problems please contact [support@razorcat.com.](mailto:support@razorcat.com)